### Unpack the machine and check the components

- **1.** On the machine's Touchscreen, press
	- [Settings] > [All Settings] > [Initial Setup] > [Local Language].
- **2.** Press your language.
- **3.** Press 1.

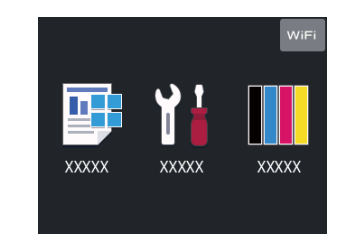

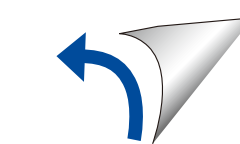

Remove the packing materials and install the drum unit and toner cartridge assembly

### Load paper in the paper tray

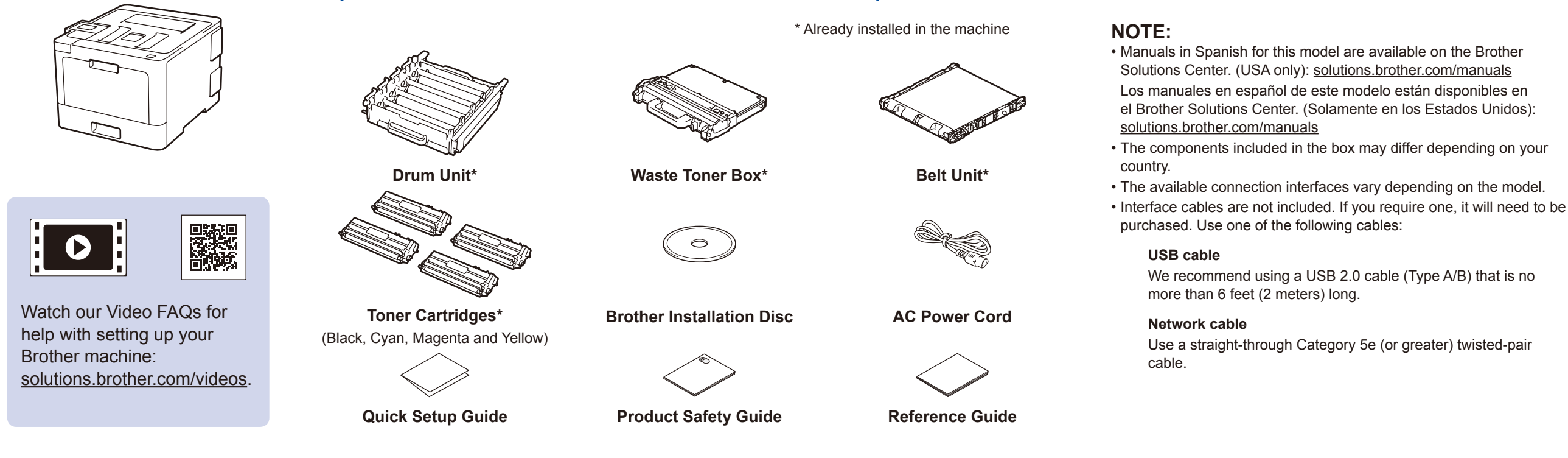

### Select your language (if needed)

Connect the power cord and turn the machine on 3

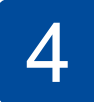

2

1

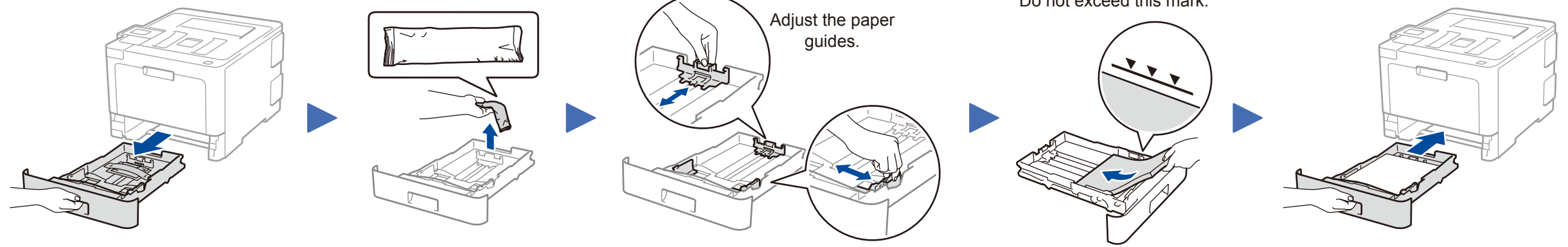

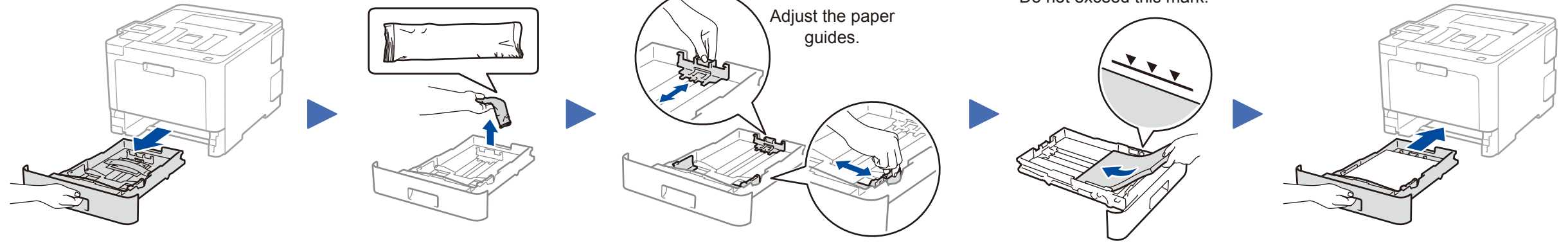

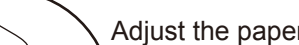

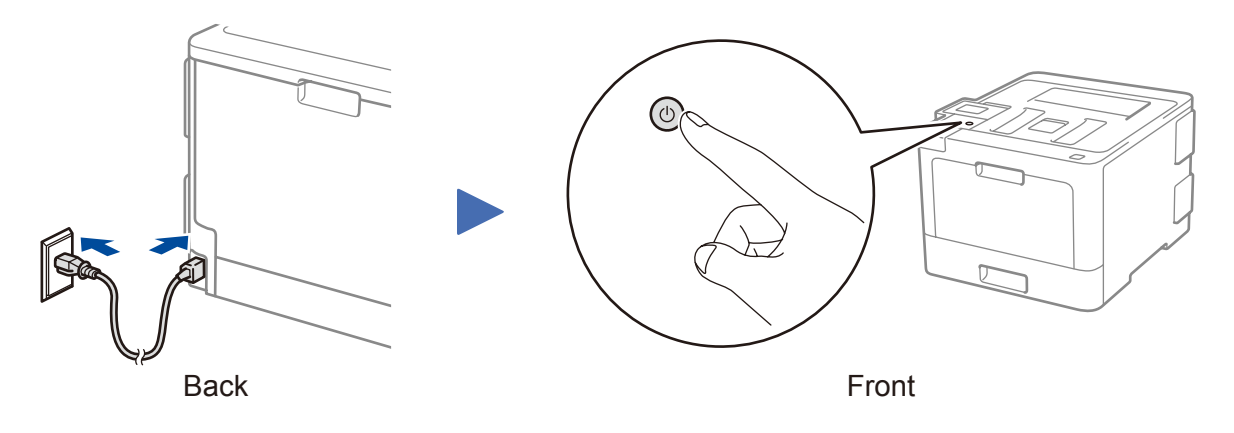

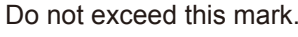

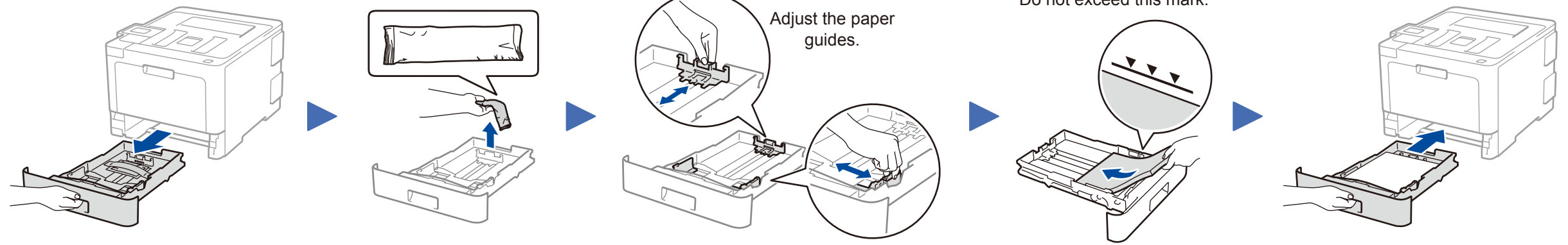

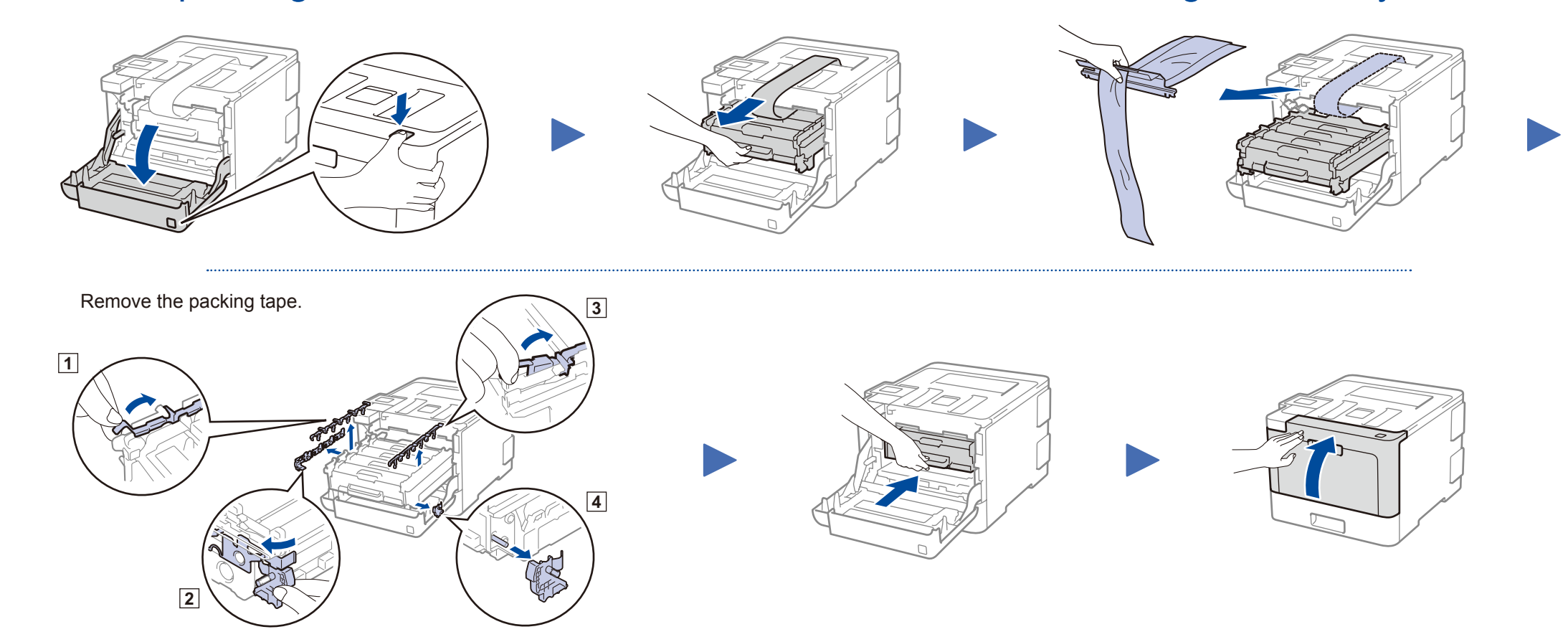

# Quick Setup Guide

brother

### **HL‑L9310CDW**

Read the Product Safety Guide first, then read this Quick Setup Guide for the correct installation procedure.

The latest manuals are available at the Brother Solutions  $\theta$ Center: [solutions.brother.com/manuals.](solutions.brother.com/manuals)

D00ELC001-00 USA/CAN Version 0

### Select a device to connect to your machine 5

If setup is not successful, restart your Brother machine and your wireless access point/router, and repeat 7.

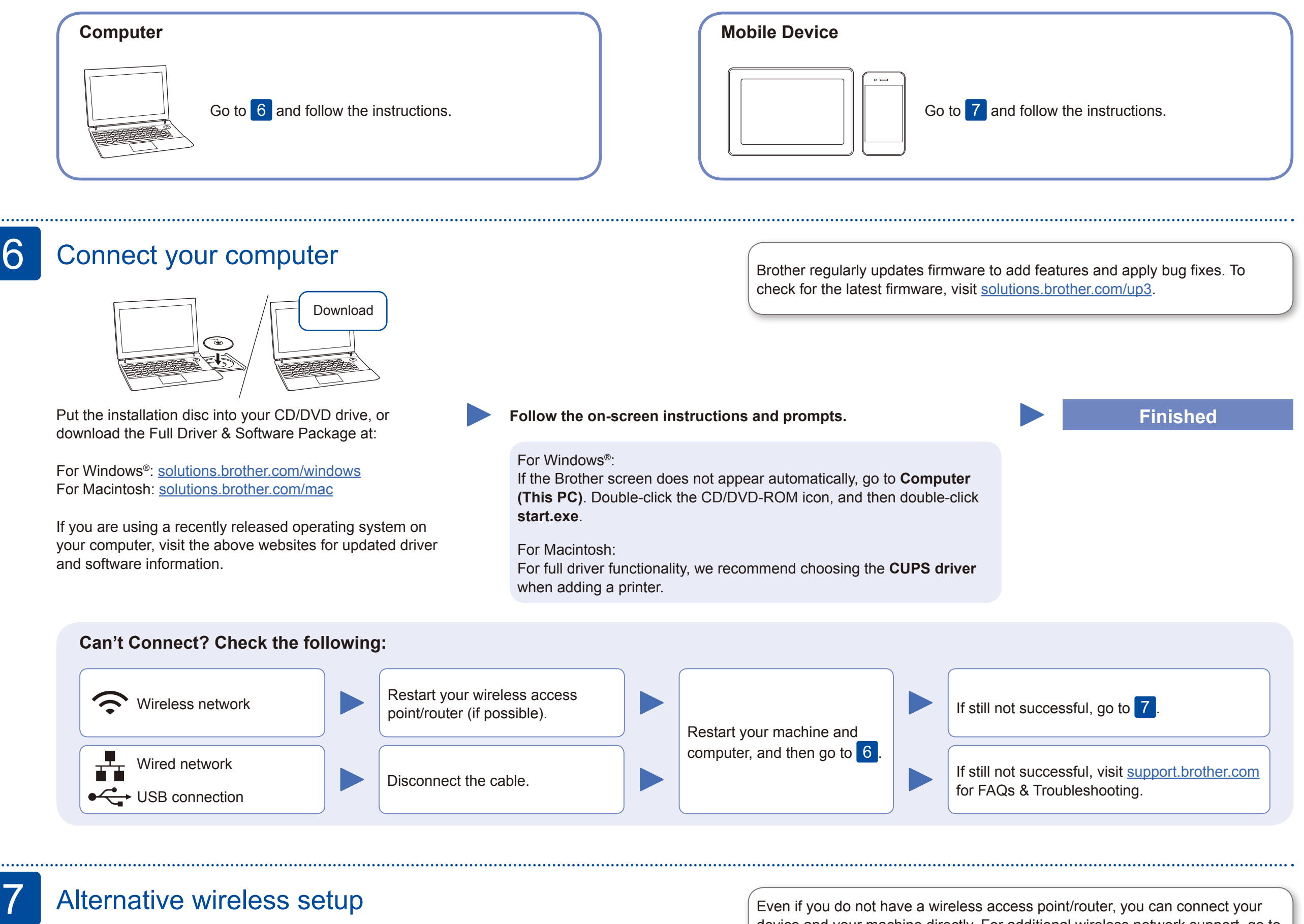

Download and install our free application **Brother iPrint&Scan** E from a mobile application store, such as the App Store, Google brother Play™ or Microsoft® Store using your mobile device.

### Alternative wireless setup

Find your SSID (Network Name) and Network Key (Password) on your wireless access point/ router and write them in the table provided below.

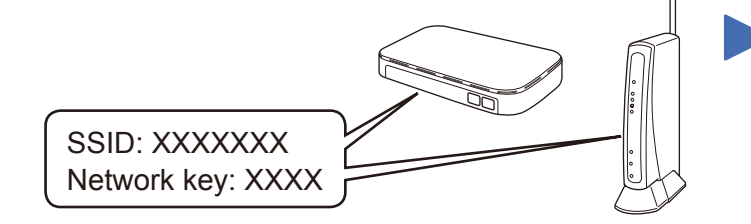

If you cannot find this information, ask your network administrator or wireless access point/router manufacturer.

Select the SSID (Network Name) for your access point/router and enter the Network Key (Password).

When the wireless setup is successful, the Touchscreen displays [Connected].

#### **For Computer**

Go to 6 to install software.

#### **For Mobile Device**

Go to  $\begin{array}{|c|c|} \hline 8 & \hline \end{array}$  to install apps.

device and your machine directly. For additional wireless network support, go to

[solutions.brother.com/wireless-support](http://solutions.brother.com/wireless-support).

## Print using your mobile device

8

**SSID (Network Name) Network Key (Password)**

> Brother SupportCenter is a mobile app that provides the latest support information for your Brother product. Visit the App Store or Google Play™ to download.

**Optional apps**

You can print from your mobile device using various apps. (USA only) For more information on apps, visit [www.brother-usa.com/connect.](http://www.brother-usa.com/connect) For instructions, see the *Online User's Guide*.

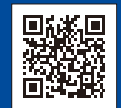

Your mobile device must be connected to the same wireless network as your Brother machine.

e d AirPrint AirPrint is available for Apple device users. You do not need to download any software to use AirPrint. For more information, see the *Online User's Guide*.

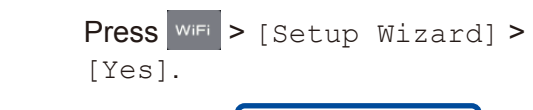

 $\bigcirc$ 

For FAQs, Troubleshooting, and to download software and manuals, visit [support.brother.com](http://support.brother.com). Come and the community of the community of the community of the COM of the COM of the COM of the COM of the COM of the COM of the